# **4. Geheugens**

## **4.1 ROM-geheugen**

In de loop van de computergeschiedenis hebben ROM-geheugens een hele evolutie doorgemaakt. Hieronder vind je de verschillende ROM-types. Zoek op het internet de betekenis van de afkortingen en omschrijf kort op welk gebied elk type een verbetering was van het voorgaande type.

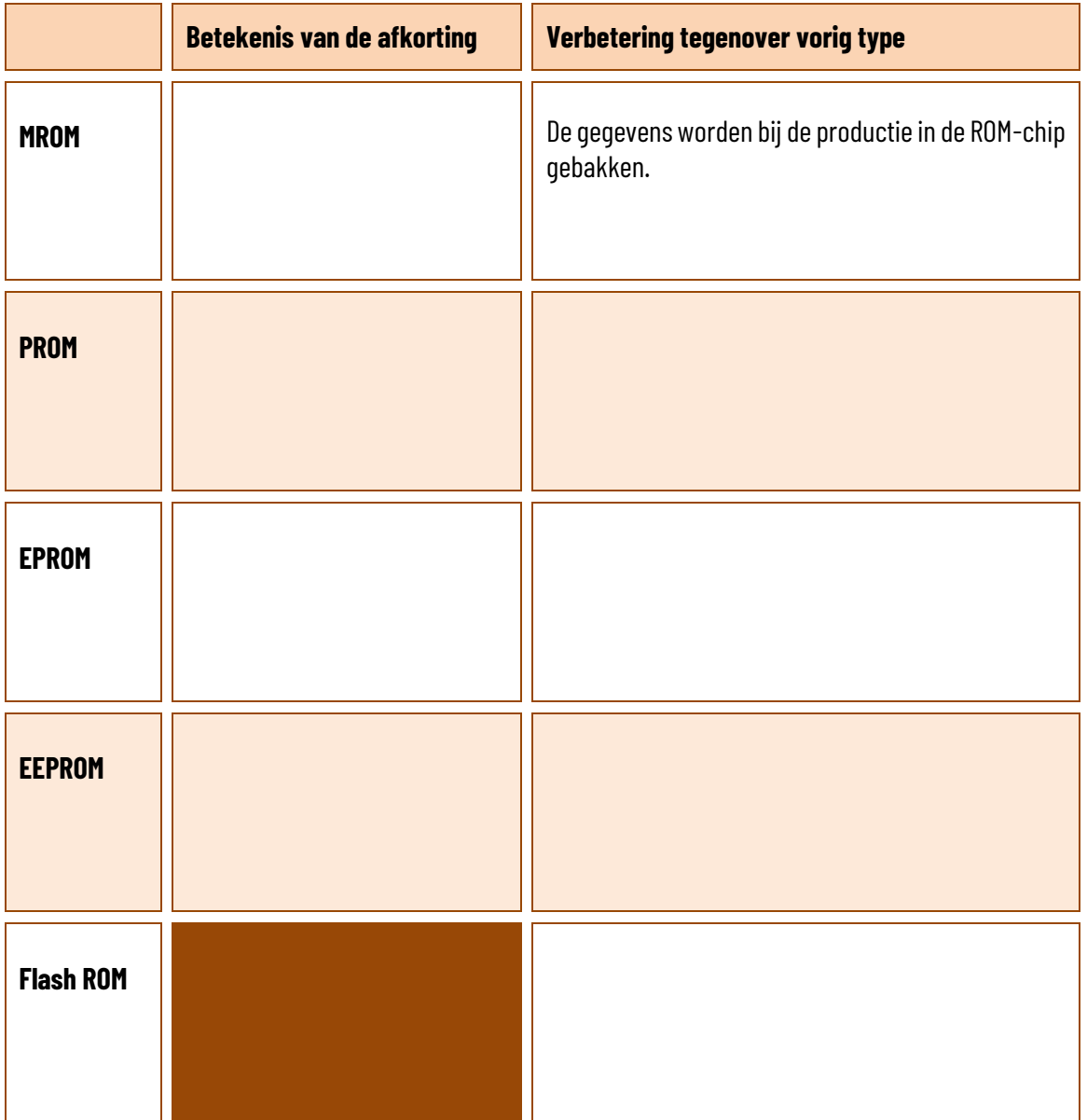

Ook in de auto-industrie worden ROM-chips gebruikt, en niet alleen voor de bediening van elektrische ramen of de boordcomputer. Zoek op: wat is chiptuning en hoe gaat het in grote lijnen z'n werk? Presenteer je antwoord in een mooie digitale presentatie.

### **4.2 RAM-geheugen**

Bekijk goed de labels op deze geheugenmodules. Noteer in de tabel de correcte waarden voor elke geheugenmodule. Indien die informatie niet op het label terug te vinden is, zoek je ze aan de hand van het typenummer op het internet op.

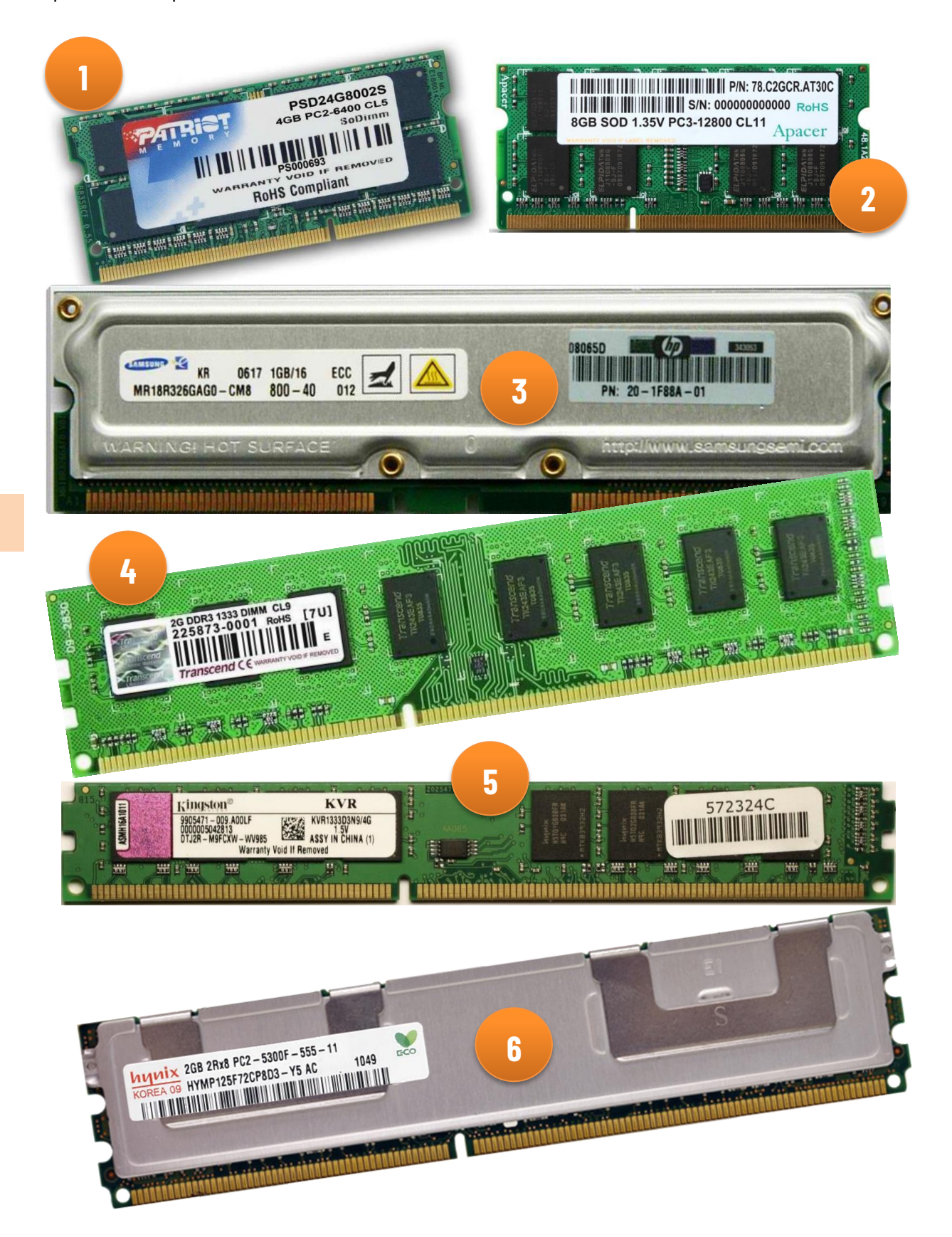

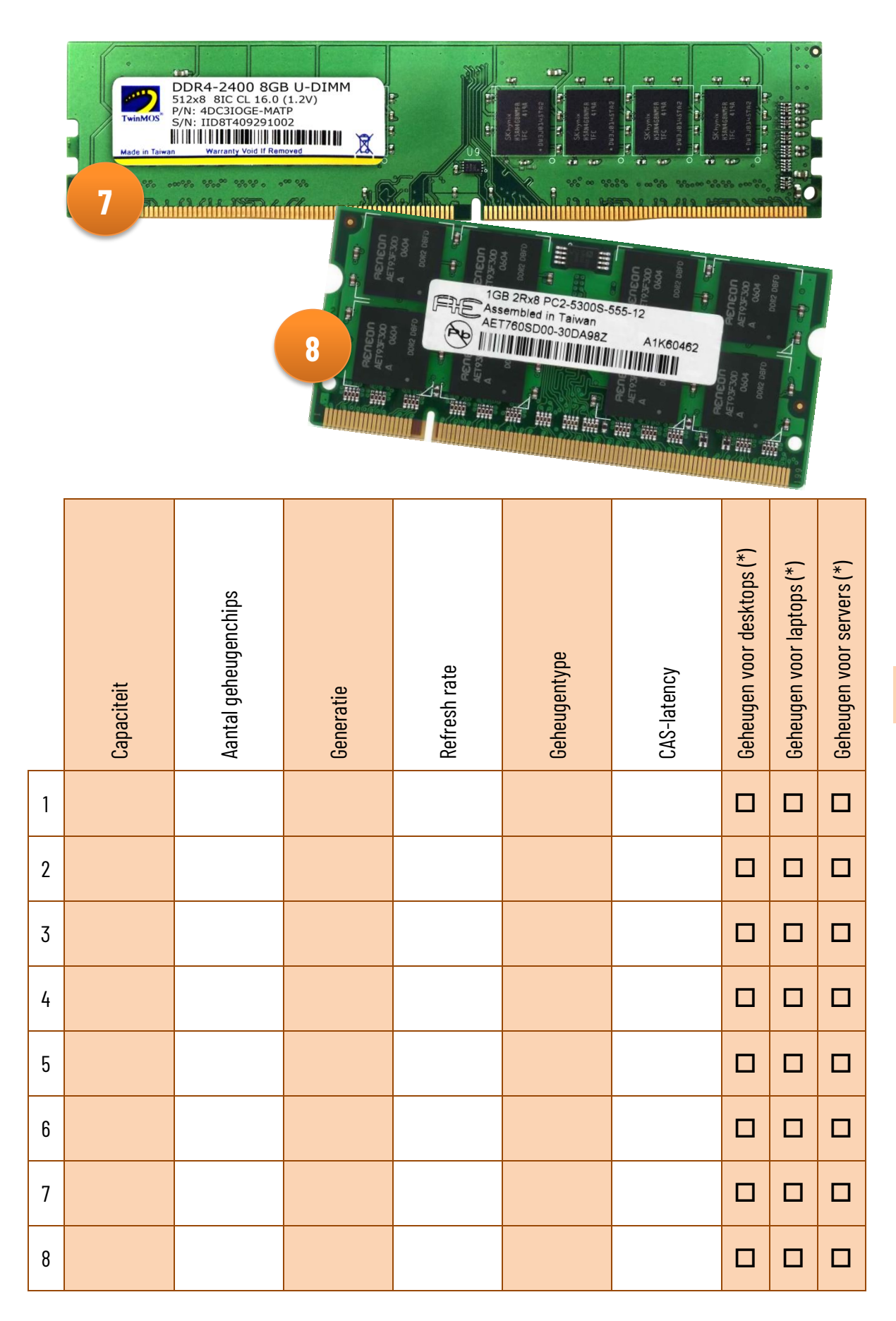

(\*) Zet een kruisje in de juiste kolom

Lees de tekst net onder de tabelletje op [https://www.sleutelboek.eu/web/computerhard](https://www.sleutelboek.eu/web/computerhardware30-42-ram-geheugen)[ware30-42-ram-geheugen.](https://www.sleutelboek.eu/web/computerhardware30-42-ram-geheugen) Zoek de antwoorden op de onderstaande vragen in de tekst.

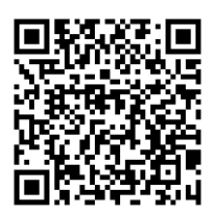

Waarom zijn de prestaties van DDR2-geheugen beter dan die van DDR-geheugen?

Wat zijn de voordelen van DDR4-geheugen tegenover DDR3-geheugen?

Wat hebben DDR3-1333 en DDR3-1866 geheugenmodules met elkaar gemeen, behalve de geheugengeneratie?

Welke informatie is terug te vinden in de XMP-tabel van sommige geheugenmodules?

Zoek informatie op over **DDR5**-geheugen en duid aan of de stellingen juist of fout zijn.

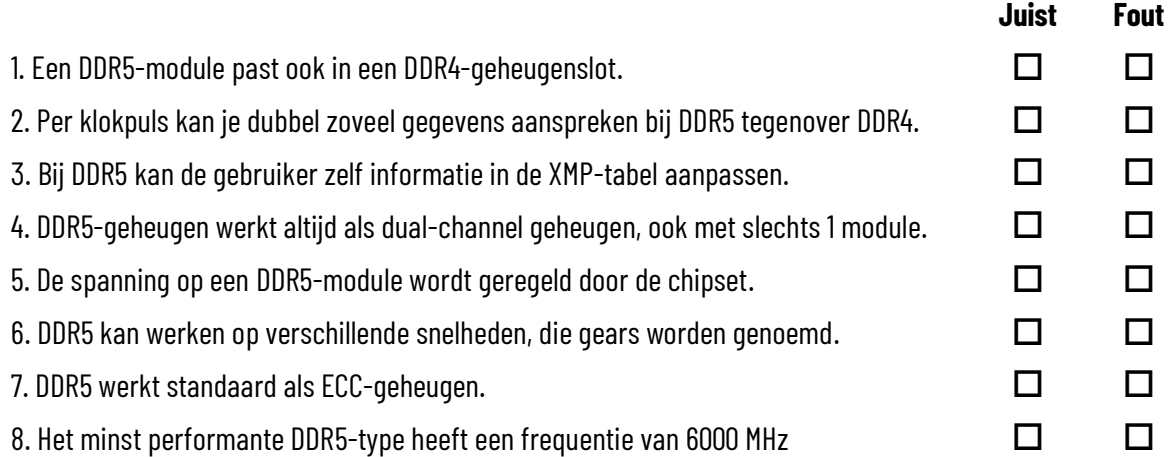

Omschrijf 3 verschillende manieren om op een Windows-computer te achterhalen hoeveel RAM-geheugen geïnstalleerd is, zonder bijkomende software te installeren en zonder de systeemkast open te maken.

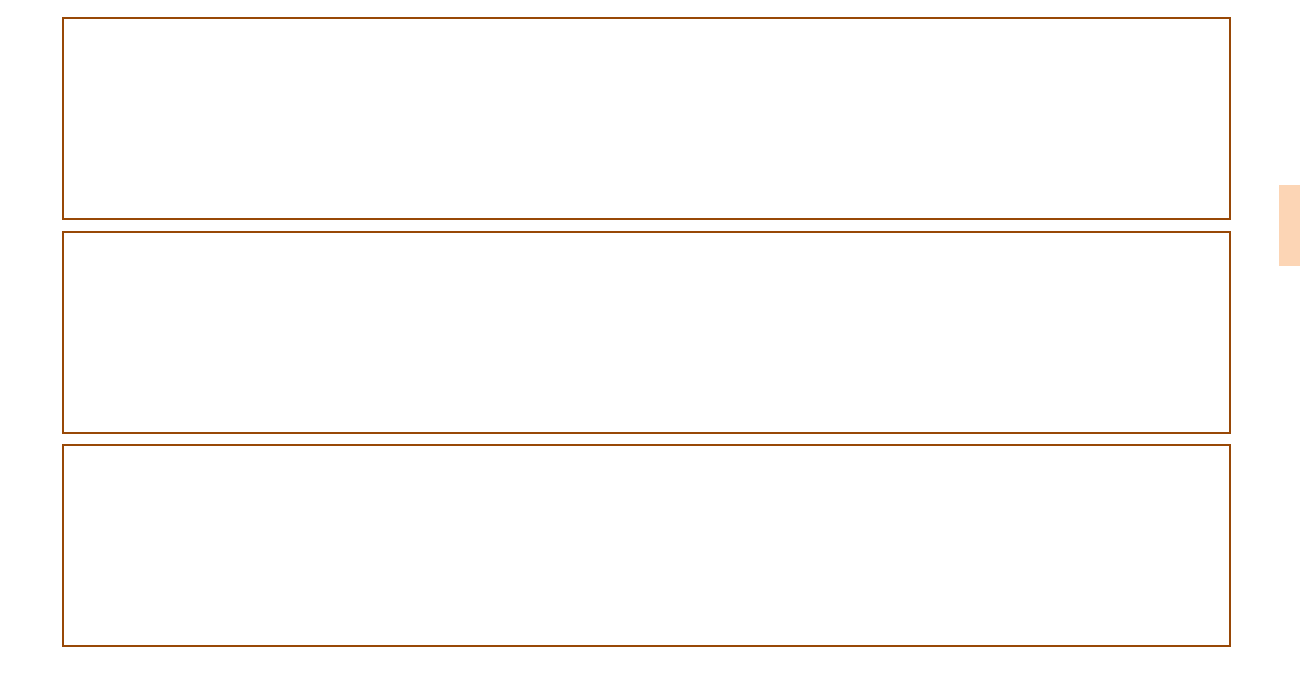

#### Monteren en demonteren van geheugenmodules

- Monteer en demonteer geheugenmodules op het moederbord van een desktop-computer.
- Monteer en demonteer geheugenmodules in een laptop.
- Voer een controle van het werkgeheugen van een computer uit met behulp van het programma **MemTest86**.

### **4.3 CMOS-geheugen**

Open de pagina over het CMOS-geheugen op de Sleutelboek-website en lees het artikel met de titel: "Een foutje in het CMOS". Beantwoord dan de onderstaande vragen.

Wat wordt bedoeld met een "least significant byte"?

Hoe kan je de foutmelding "CMOS checksum error" verklaren dat verschijnt wanneer het CMOS-batterijtje leeg is?

Ontwerp een dynamische presentatie waarin je de werking van de CMOS Blocksum Check zo helder mogelijk uitlegt.

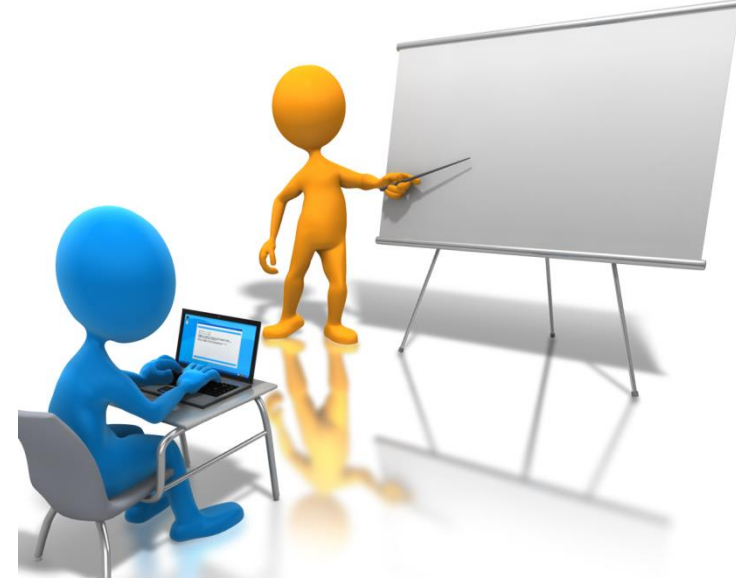

### **Geheugens: samenvatting**

Ga de omvang van de verschillende geheugens bij twee verschillende computers na. Noteer de resultaten in deze tabel. ROM en CMOS-geheugen hoef je niet op te zoeken, omdat dit niet of erg moeilijk na te gaan is.

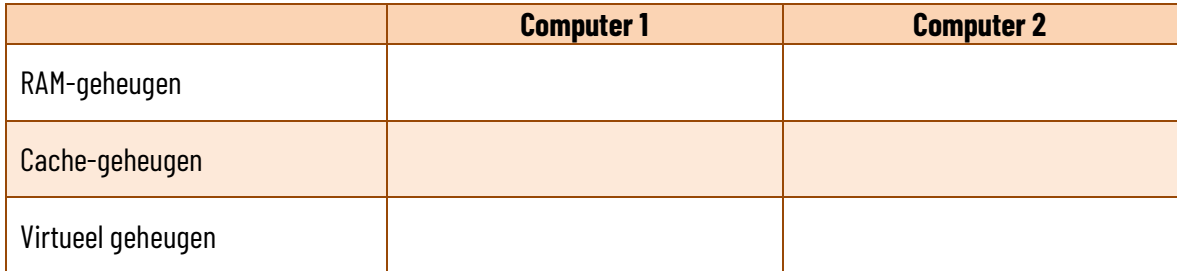

Wat is het verschil tussen een vluchtig en een permanent geheugen?

Zet bij elk geheugentype een kruisje in de juiste kolom.

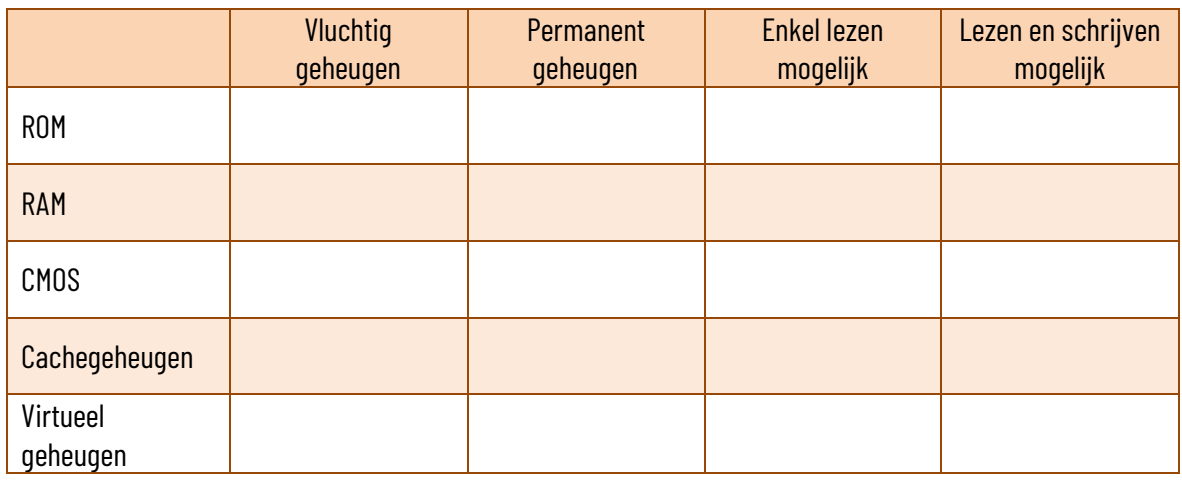

#### www.sleutelboek.eu

Waar bevinden zich de verschillende computergeheugens in je computer? Verbind met rechte lijnen!

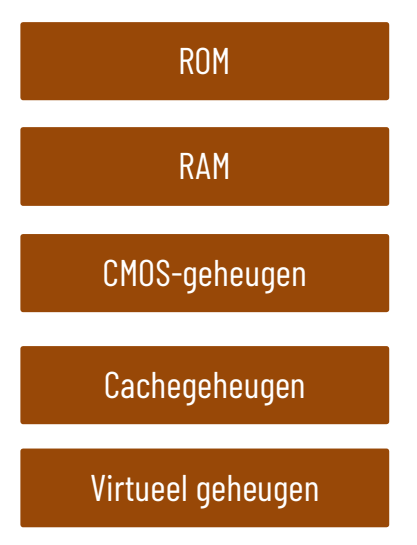

Op geheugenmodules

In de processor

Op de harde schijf

Op een chip die op het moederbord gemonteerd is.

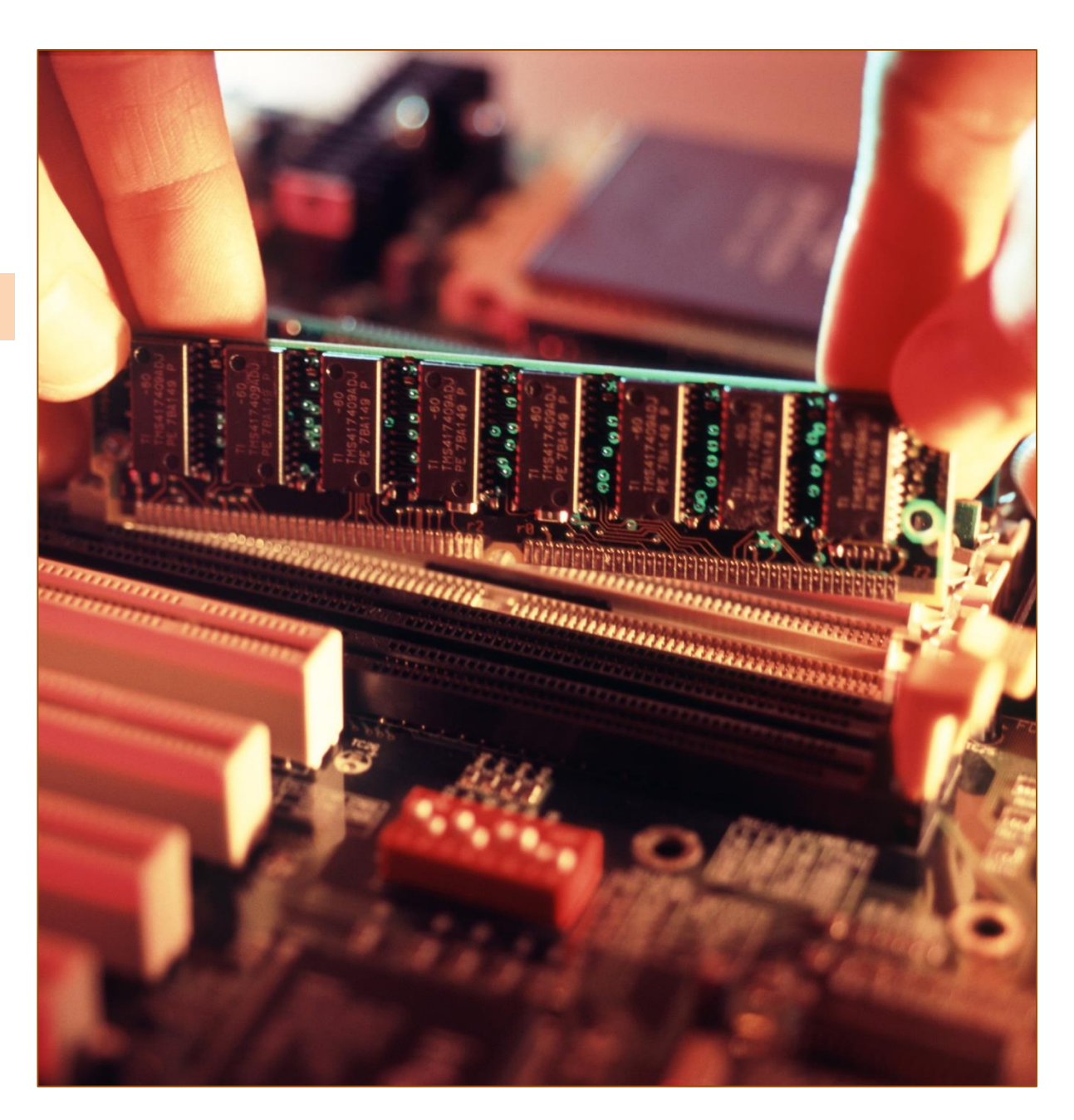